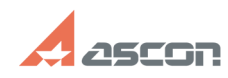

## **Сбор дампа памяти в процессе[..] Сбор дампа памяти в процессе[..]** 07/16/2024 13:34:51

## **FAQ Article Print Category:** База знаний (FAQ)::Программное обеспечение::Pilot **Last update:** 10/18/2022 11:11:02 **State:** public (all) *Keywords* дамп памяти, зависание процесса *Problem (public)* При возникновении проблем типа: - зависания процесса, - утечки памяти, - высокой загрузки CPU процессом. *Solution (public)*

1. Открыть Диспетчер устройств.<br>2. Найти в списке процессов нужный (например, Pilot Server или Pilot-BIM).<br>3. Вызвать на нём контекстное меню и выбрать команду Создать файл дампа.<br>4. После окончания создания файла в откры

pacположение файла<br>(C:\Users\[имя\_пользователя]\AppData\Local\Temp\Ascon.Pilot.[имя\_процесса].DMP).<br>5. Запаковать получившийся файл .DMP в архив.<br>6. Отправить архив в службу поддержки.